## tempmate.

# tempmate.®S1PR0 Configuration Tool Manual

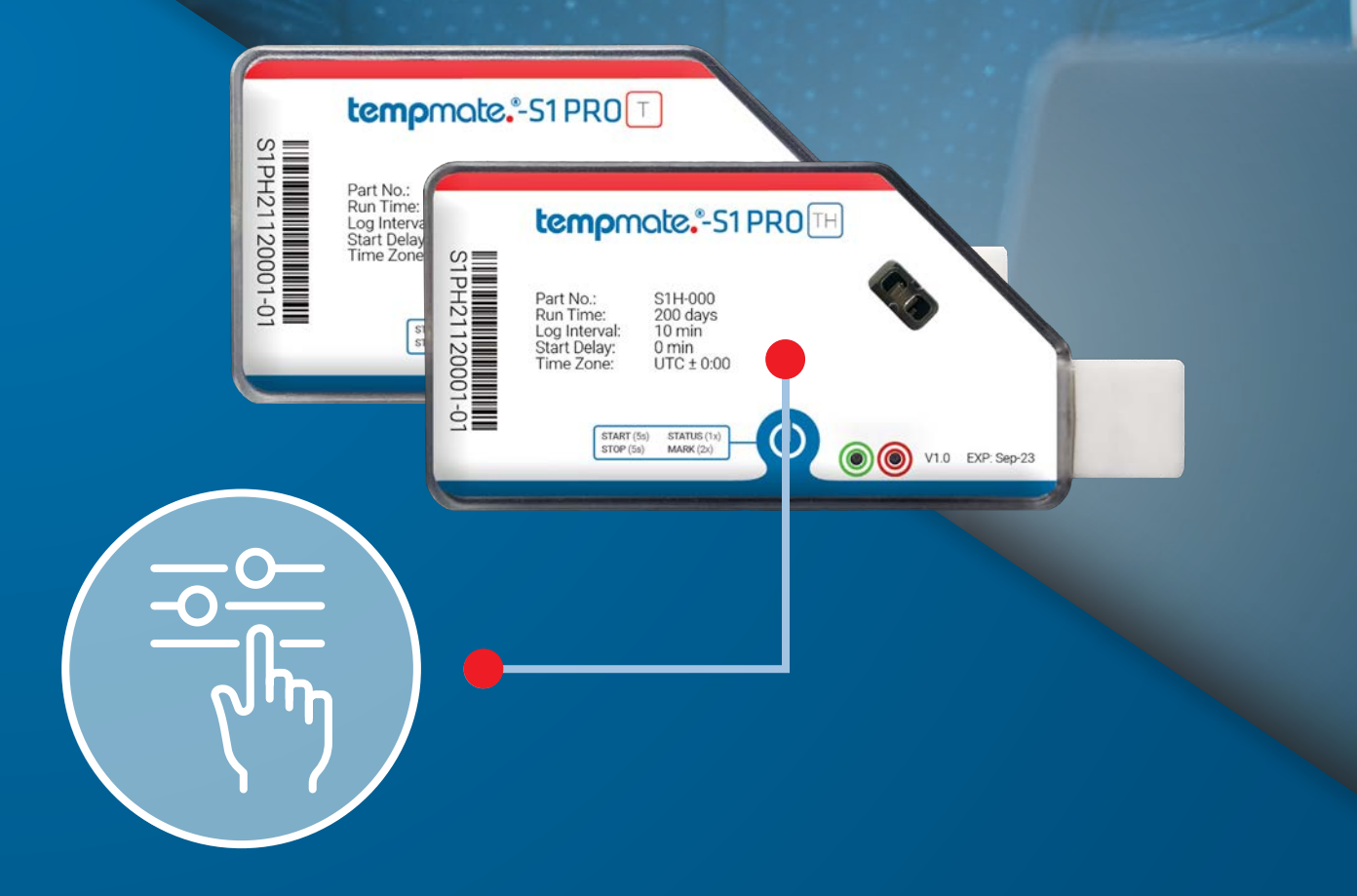

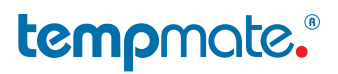

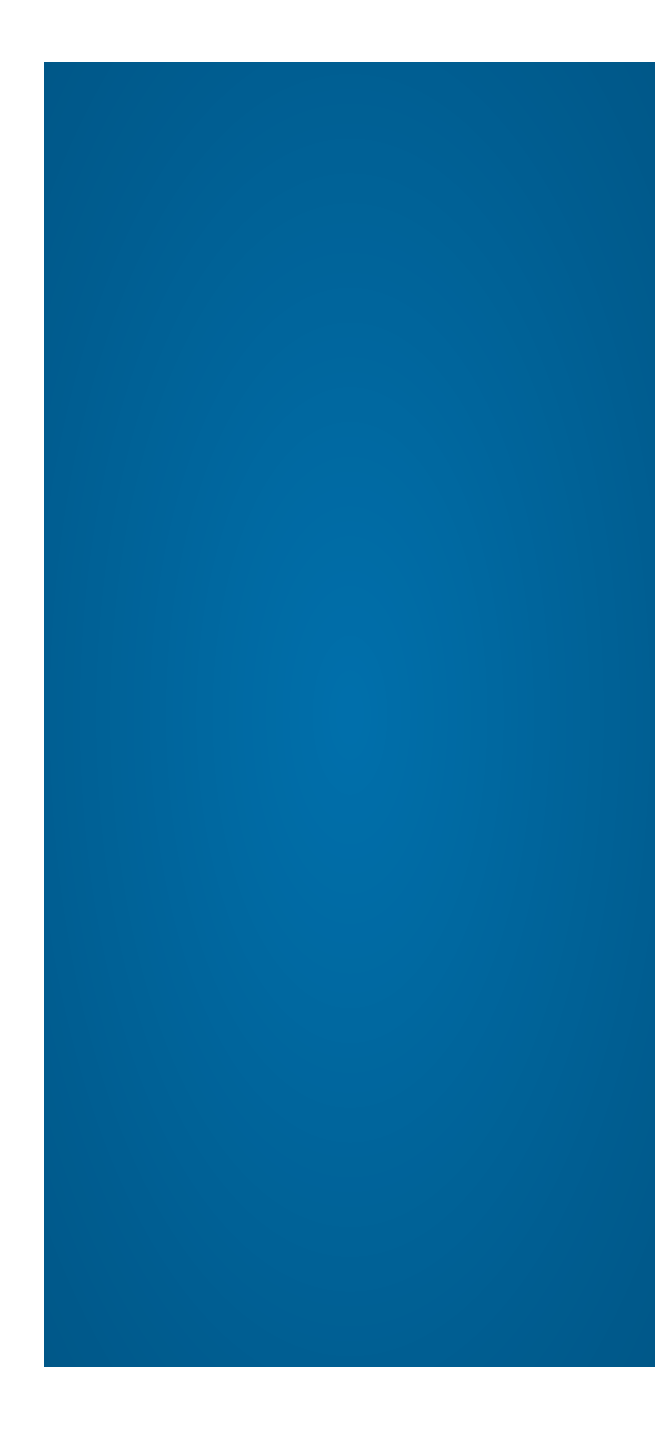

The configuration tool manual guides the user on how to use the tool for generating configuration for their respective devices.

The configuration tool supports tempmate.®-S1 PRO T and tempmate.®-S1 PRO TH.

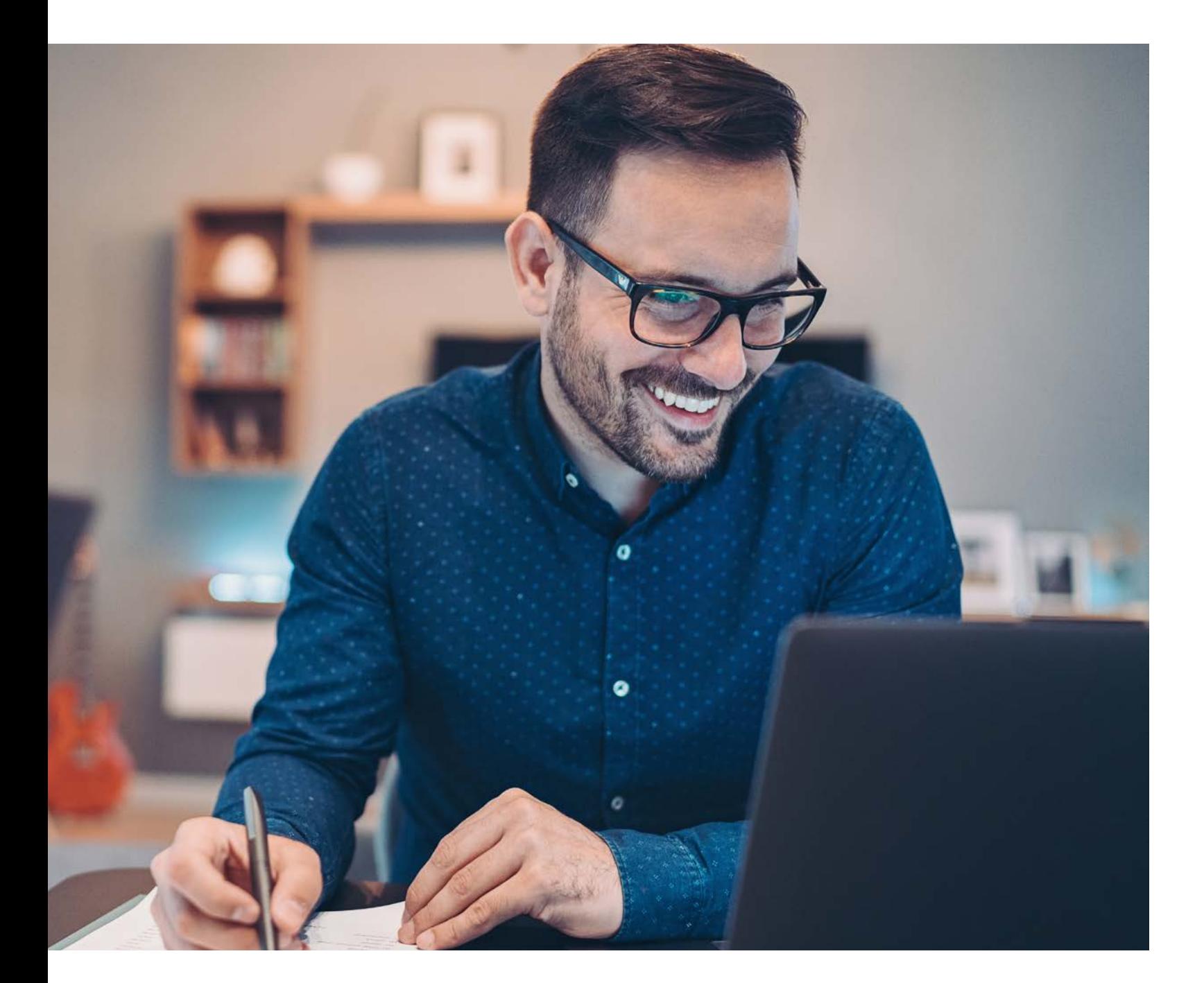

## 1. Manual

#### 2. Features

- Configuration Generation
- Supports S1 Pro T and S1 Pro TH
- TXT Config
- Time-zone selection
- Temperature Unit Selection (Celsius & Fahrenheit)
- Schedule Start Support
- System Sync Time Enabled
- Temperature & Humidity Support

## 3. Requirements

.NET Framework 4.6 and above

## 4. tempmate.®-S1 PRO Models

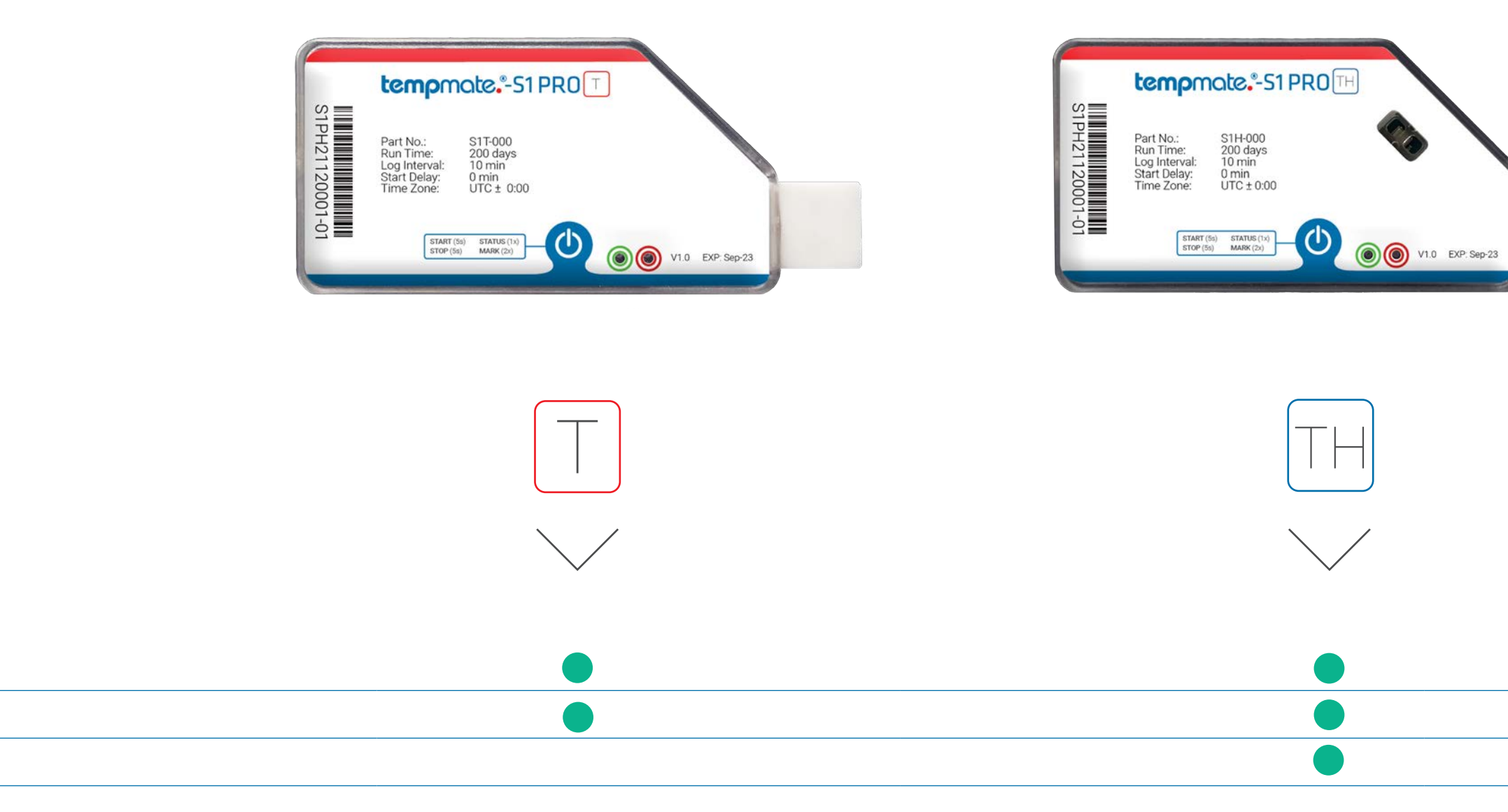

One-way

Temperature

Rel. humidity

![](_page_2_Picture_4.jpeg)

![](_page_2_Picture_5.jpeg)

Status Request **Instructions** 

#### tempmate.

![](_page_3_Figure_1.jpeg)

5. Device Description  $\boxed{T}$  6. Device Descriprion  $\boxed{T}$ 

#### **tempmote**

**Start (Date):** This option is only available if the I Time" option has been selected in the start delay er your desired date for a scheduled start here.

**Start (Time):** This option is only available if the I Time" option has been selected in the start delay er your desired time for a scheduled start here.

me: Choose a description for your device.

re Mode: Choose the temperature modes for which  $\alpha$  set thresholds & alarms (Max. 3 High and 3 Low

**Ire Threshold:** Set you temperature and/or humidity or which the alarms should get triggered and recorded.

e: Choose between Single or Cumulative alarm

ay: Select a time period (in minutes) that may elapse larm is triggered if your alarm limits are exceeded.

**Config File:** Press this button once your configuration e. It will then be automatically transferred to your it is immediately ready for use.

**Bar:** This loading bar shows you the progress of the the configuration to your device. Please do not logger from the PC until this bar has finished loading we received confirmation of the successful save

- 1) Device: This option allows you to select the device for which the configuration needs to be generated. It supports tempmate.®-S1 PRO T & tempmate.®-S1 PRO TH.
- 2) Log Interval: This option allows you to set the duration of the log interval for the device. The device will record the data regularly after every interval. The default log interval is 10 minutes.
- 3) Time-zone: Select the respective time zone. By default, the time zone is UTC+00:00.
- 4) Run Time: Displays the runtime of the device based on the log interval you choose. This is an automatic calculation.
- 5) Temperature Unit: This option allows you to select the temperature unit. You can choose between Celsius or Fahrenheit.
- **6) Stop Mode:** Select the stop mode of your device. You can choose between stop by button or an automatical stop when the device memory is full.
- 7) Start Delay: Select a time after which the logger will automatically start recording after the actual start. You can choose between 3 options. No Delay: The device starts recording immediately after the start. **Delay:** You enter a time (in minutes) after which the device will automatically start recording. Scheduled Time: You select a date & time at which the device should start recording.
- 8) Delay Time: This option is only available if the "Delay" option has been selected in the start delay menu. Enter your desired delay in minutes in this field.

![](_page_4_Picture_361.jpeg)

#### Configuration Tool Description

![](_page_5_Picture_6.jpeg)

## Contact Information

![](_page_5_Picture_2.jpeg)

Do you have any questions? Please contact us - our experienced team will be happy to support you.

![](_page_5_Picture_4.jpeg)